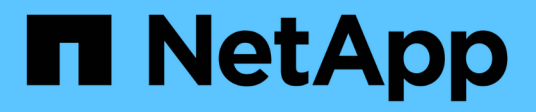

### 設定通知 OnCommand Insight

NetApp April 01, 2024

This PDF was generated from https://docs.netapp.com/zh-tw/oncommand-insight/howto/setting-up-emailfor-notifications.html on April 01, 2024. Always check docs.netapp.com for the latest.

# 目錄

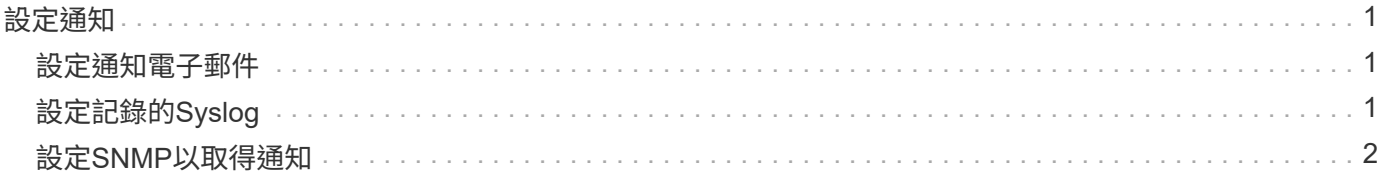

## <span id="page-2-0"></span>設定通知

您可以設定Insight、透過電子郵件、SNMP或Syslog傳送有關效能原則、全域路徑或容量 違規等觸發事件的通知。您也可以設定Insight、針對資料來源錯誤或擷取設備故障等系統 層級事件傳送電子郵件通知。

這些是基本指示。如需通知的詳細資訊、請參閱組態與管理> Insight組態與管理>設定Insight。

### <span id="page-2-1"></span>設定通知電子郵件

Insight可針對觸發事件(例如效能原則違規)傳送電子郵件通知。

#### 關於這項工作

請遵循下列基本步驟來設定電子郵件通知:

#### 步驟

1. 按一下\*管理\*>\*通知\*、然後前往\*電子郵件\*區段。

- 2. 在「伺服器」方塊中、輸入您的SMTP伺服器名稱。您可以輸入完整網域名稱或IP位址。
- 3. 輸入您的SMTP使用者名稱和(如果您的SMTP伺服器需要)密碼。
- 4. 在「寄件者電子郵件」方塊中、輸入將在通知上識別為寄件者的寄件者電子郵件帳戶。

此帳戶必須是貴組織內有效的電子郵件帳戶。

- 5. 在「電子郵件簽名」方塊中、輸入您要插入每封電子郵件的任何文字。
- 6. 在\*收件者\*方塊中、按一下 若要輸入電子郵件地址、請按一下\*確定\*。
- 7. 按一下「 \* 儲存 \* 」。

若要編輯或移除電子郵件地址、或傳送測試電子郵件、請選取該地址、然後按一下顯示的適當按鈕。

請注意、您可以設定Insight將特定效能原則違規的電子郵件通知傳送給特定個人或群組。例如、您可以將雲 端資產違規事件傳送至一個群組、並將實體主機事件傳送至另一個群組。請移至\*管理\*>\*效能原則\*以設定個 別原則通知。

### <span id="page-2-2"></span>設定記錄的**Syslog**

Insight可傳送系統記錄事件以取得容量或路徑違規及效能警示。

關於這項工作

請遵循下列基本步驟、在Insight中設定系統記錄通知:

### 步驟

- 1. 按一下「管理>\*通知\*」、然後移至「系統記錄」區段。
- 2. 勾選「\*已啟用Syslog \*」核取方塊。
- 3. 在\*伺服器\*欄位中、輸入記錄伺服器的IP位址。
- 4. 在\* Facility \*欄位中、選取與記錄訊息之程式類型相對應的設施層級。
- 5. 按一下「 \* 儲存 \* 」。

### <span id="page-3-0"></span>設定**SNMP**以取得通知

Insight可針對觸發事件(例如違規或超出資料來源臨界值)傳送SNMP通知。

關於這項工作

請遵循下列基本步驟、在Insight中設定SNMP:

#### 步驟

- 1. 按一下\*管理\*>\*通知\*、然後移至\* SNMP \*區段。
- 2. 按一下「動作」、然後選取「新增設陷來源」。
- 3. 在「新增**SNMP**設陷收件者」對話方塊中、輸入您要傳送SNMP設陷訊息的\* IP\*位址和\*連接埠\*。對於\*社群 字串\*、請使用「'public'」作為SNMP設陷訊息。
- 4. 按一下「 \* 儲存 \* 」。

#### 版權資訊

Copyright © 2024 NetApp, Inc. 版權所有。台灣印製。非經版權所有人事先書面同意,不得將本受版權保護文件 的任何部分以任何形式或任何方法(圖形、電子或機械)重製,包括影印、錄影、錄音或儲存至電子檢索系統 中。

由 NetApp 版權資料衍伸之軟體必須遵守下列授權和免責聲明:

此軟體以 NETAPP「原樣」提供,不含任何明示或暗示的擔保,包括但不限於有關適售性或特定目的適用性之 擔保,特此聲明。於任何情況下,就任何已造成或基於任何理論上責任之直接性、間接性、附隨性、特殊性、懲 罰性或衍生性損害(包括但不限於替代商品或服務之採購;使用、資料或利潤上的損失;或企業營運中斷),無 論是在使用此軟體時以任何方式所產生的契約、嚴格責任或侵權行為(包括疏忽或其他)等方面,NetApp 概不 負責,即使已被告知有前述損害存在之可能性亦然。

NetApp 保留隨時變更本文所述之任何產品的權利,恕不另行通知。NetApp 不承擔因使用本文所述之產品而產 生的責任或義務,除非明確經過 NetApp 書面同意。使用或購買此產品並不會在依據任何專利權、商標權或任何 其他 NetApp 智慧財產權的情況下轉讓授權。

本手冊所述之產品受到一項(含)以上的美國專利、國外專利或申請中專利所保障。

有限權利說明:政府機關的使用、複製或公開揭露須受 DFARS 252.227-7013(2014 年 2 月)和 FAR 52.227-19(2007 年 12 月)中的「技術資料權利 - 非商業項目」條款 (b)(3) 小段所述之限制。

此處所含屬於商業產品和 / 或商業服務(如 FAR 2.101 所定義)的資料均為 NetApp, Inc. 所有。根據本協議提 供的所有 NetApp 技術資料和電腦軟體皆屬於商業性質,並且完全由私人出資開發。 美國政府對於該資料具有 非專屬、非轉讓、非轉授權、全球性、有限且不可撤銷的使用權限,僅限於美國政府為傳輸此資料所訂合約所允 許之範圍,並基於履行該合約之目的方可使用。除非本文另有規定,否則未經 NetApp Inc. 事前書面許可,不得 逕行使用、揭露、重製、修改、履行或展示該資料。美國政府授予國防部之許可權利,僅適用於 DFARS 條款 252.227-7015(b) (2014年2月) 所述權利。

商標資訊

NETAPP、NETAPP 標誌及 <http://www.netapp.com/TM> 所列之標章均為 NetApp, Inc. 的商標。文中所涉及的所 有其他公司或產品名稱,均為其各自所有者的商標,不得侵犯。